## **MODALITA' DI ACCESSO E COMPILAZIONE DEL QUESTIONARIO CNAPPC-CRESME ON LINE:**

accedere al sito dedicato: http://cnappc.cresme.it/

si aprirà una pagina così configurata:

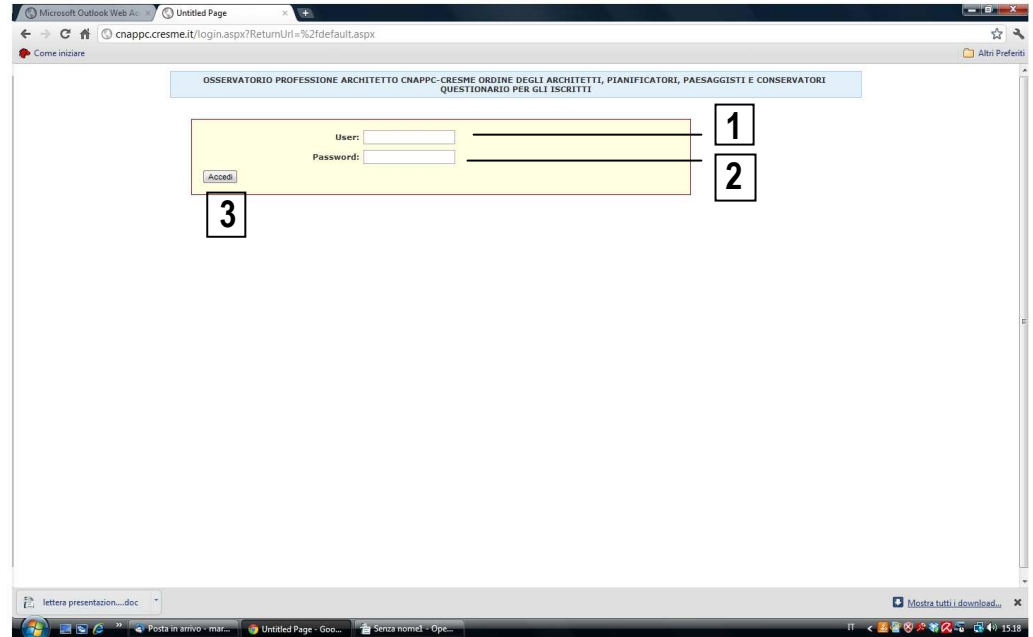

1 - alla prima voce "User" occorrerà inserire: cnappc-cresme

2 - alla seconda voce "Password" occorrerà inserire: cresme2011\$

3 - una volta inseriti questi dati si dovrà cliccare sul tasto in basso a sinistra "Accedi"

a questo punto si aprirà una pagina così configurata:

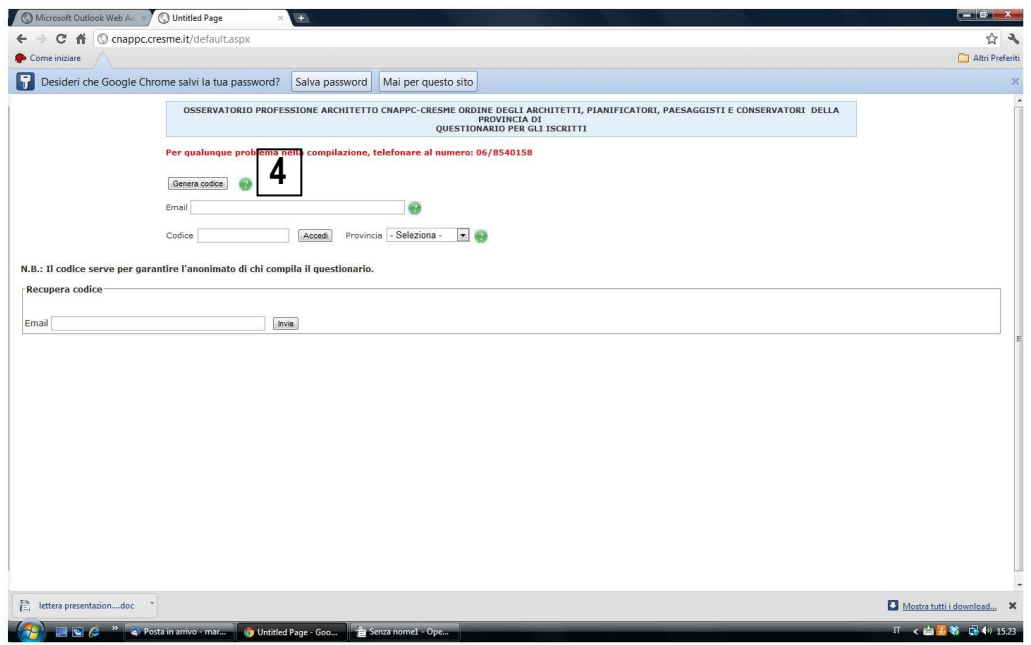

cliccare su "genera codice":

4 – generato il codice, inserirlo nella casella "Codice", selezionare nel menù a tendina la Provincia di COMO e digitare "Accedi"

a questo punto l'Iscritto verrà automaticamente collegato al proprio questionario e sarà libero di compilarlo, come detto sopra, secondo la disponibilità di tempo (mediante l'utilizzo del tasto "Salva e continua in altra sessione"), in diversi accessi; conservando il codice anche dopo il tempo di raccolta dati previsto per questa fase entro il 5 di agosto, si avrà, per edizioni successive, la possibilità di non compilarlo nuovamente, ma di modificare solo i dati eventualmente modificati nel tempo scorrendo tra le diverse schermate con il tasto "Avanti"

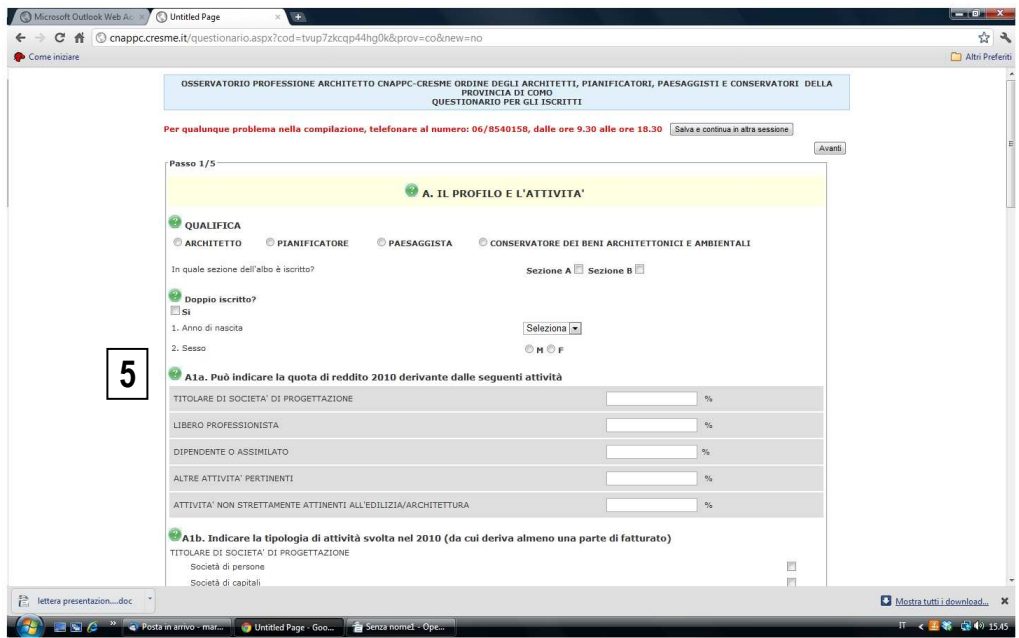

per eventuali richieste di chiarimenti sulla compilazione è possibile contattare: CRESME allo 06 – 85 40 158 (dal Lunedì al Venerdì dalle 9.30 alle 18.30)

o il Consigliere SEGRETARIO dell'Ordine degli Architetti di Como:

Dott. Arch. Margherita MOJOLI al 338 93 70 390 (dal Lunedì al Venerdì dalle 10 alle 13 e dalle 15.30 alle 19.30, il Sabato dalle 10 alle 13) o via email m.mojoli@ordinearchitetticomo.it

a titolo collaborativo si segnala comunque che il questionario è già dotato di "facilitatori", consultabili cliccando sui punti interrogativi presenti evidenziati in colore verde (5)